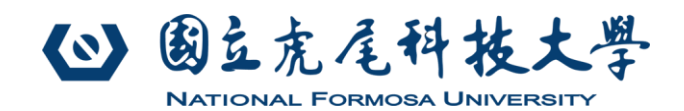

# **Modbus-TCP/RTU 通用型遠端 I/O 模組 (8DO/6DI/2AI)**

## **1. 設計規格**

- Modbus-TCP 與 Modbus-RTU 雙介面,可擇一或 同時使用。
- 可接受高達 9 組客戶端同時連線(Modbus-RTU×1 與 Modbus-TCP×8)。
- 8組歐姆龍Omron薄型功率繼電器,A乾接點輸出。
- 最大電阻性負載: 5A@250VAC, 5A@30VDC。
- 最大電感性負載: 2A@250VAC, 2A@30VDC。
- 繼電器 NO 端,加配突波吸收器。
- 6組 NPN/PNP 光耦合隔離數位輸入, 具有 16 位元 脈波計數功能,與馬達 RPM 轉速量測功能。
- 128×64 像素的 OLED 顯示面板,可即時顯示本機 設定參數與狀態。
- 2 組 12-bit 類比數位轉換輸入(0~10V 或 0~20mA)。
- 支援 Modbus 功能碼 01、02、03、05、06。
- 可設定無通信重啟時間與發送 Keep-Alive 網路封 包確保通信連線穩定。
- 本機使用電源 DC24V。
- 機身尺寸: 140 x 90 x 40 mm, 採用 DIN35 背板, 可直上具 DIN35 軌道的機箱。

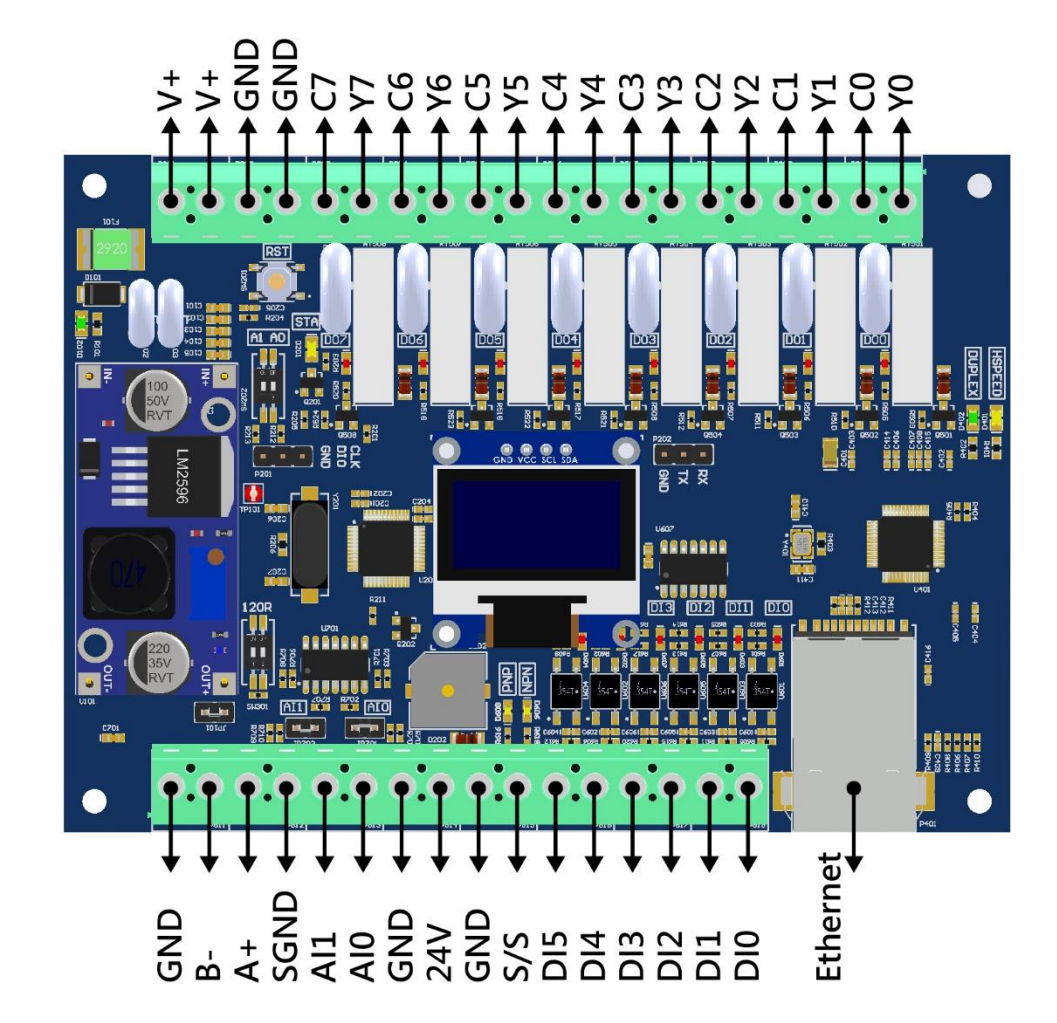

#### **2. 輸出入介面**

(c) 国立虎尾科技大學

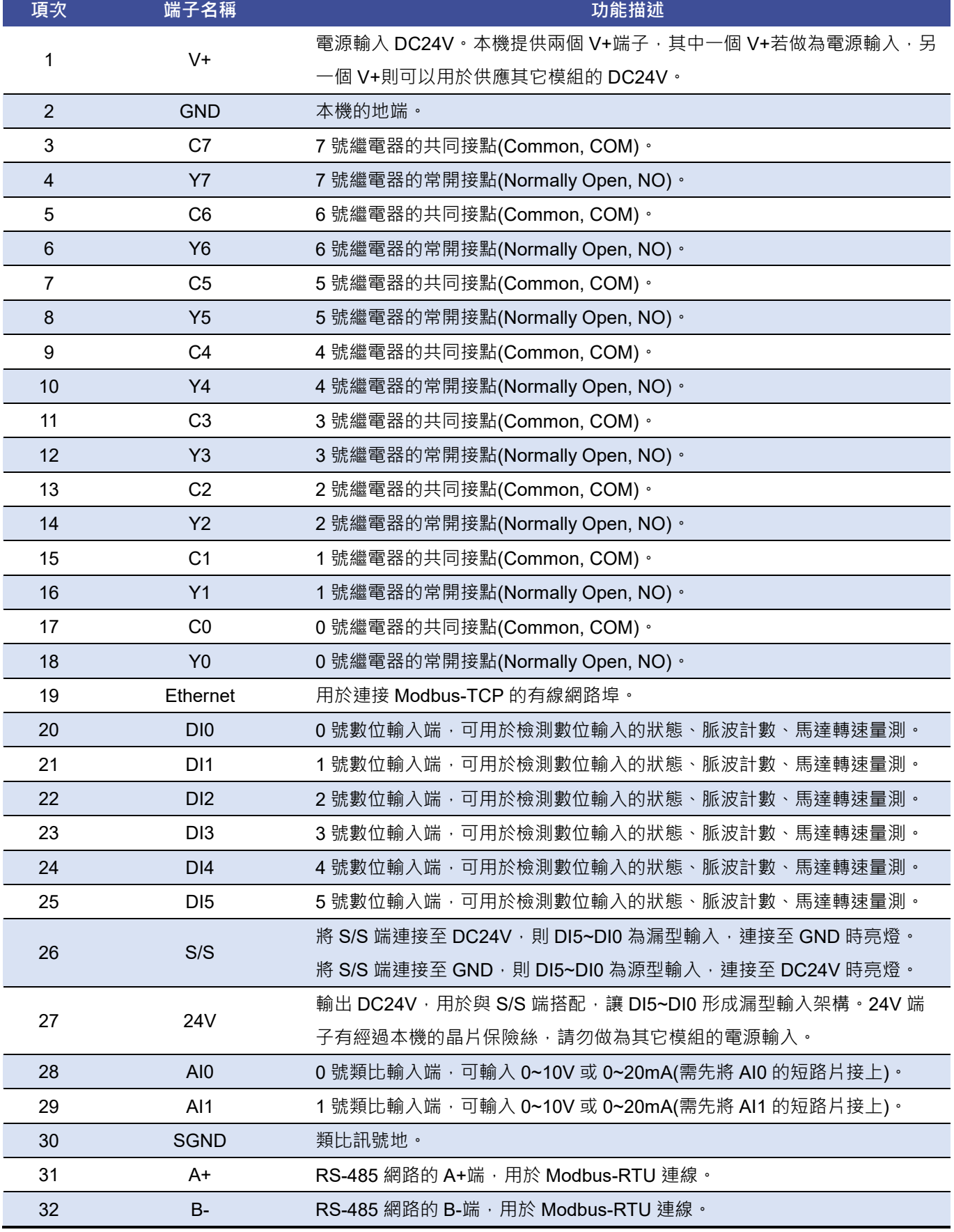

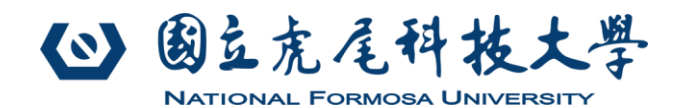

## **3. Modbus 暫存器與功能定義**

本機可使用功能碼 01、02、03、05、06 進行參數設定 與功能操作。以下數值以 Ox 開頭表示 16 進制, Ob 開 頭表示為 2 進制, 其餘皆為 10 進制表示。

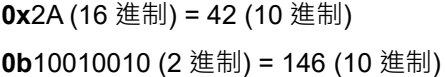

#### **3.1. 功能碼 01**

Modbus 功能碼 01 用來讀取本機數位輸出(DO)的 ON/OFF 狀態。

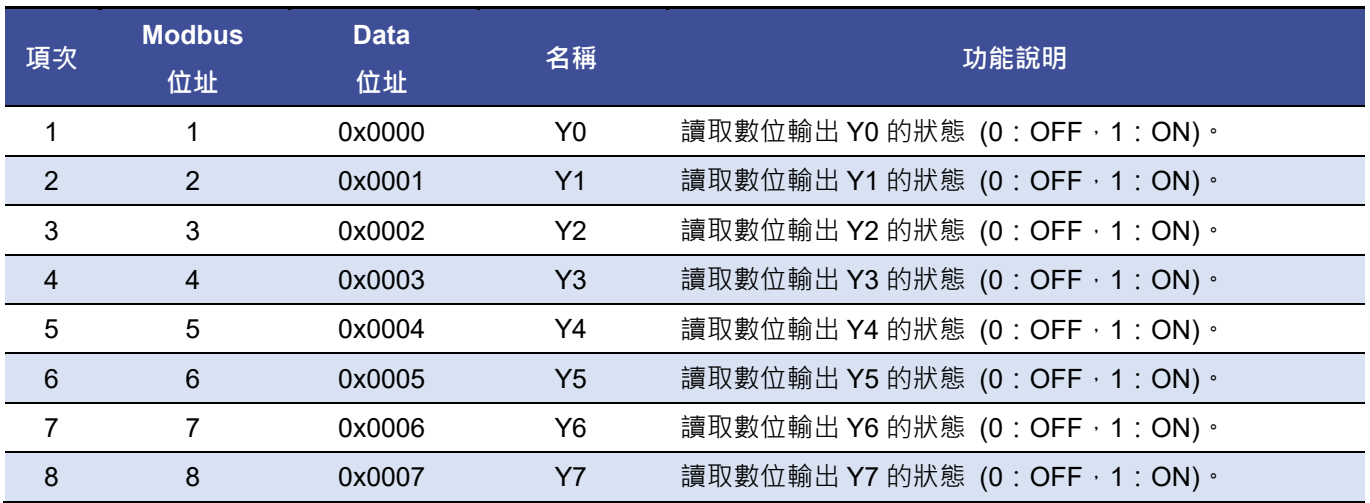

# **3.2. 功能碼 02**

Modbus 功能碼 02 用來讀取本機數位輸入(DI)的 ON/OFF 狀態。

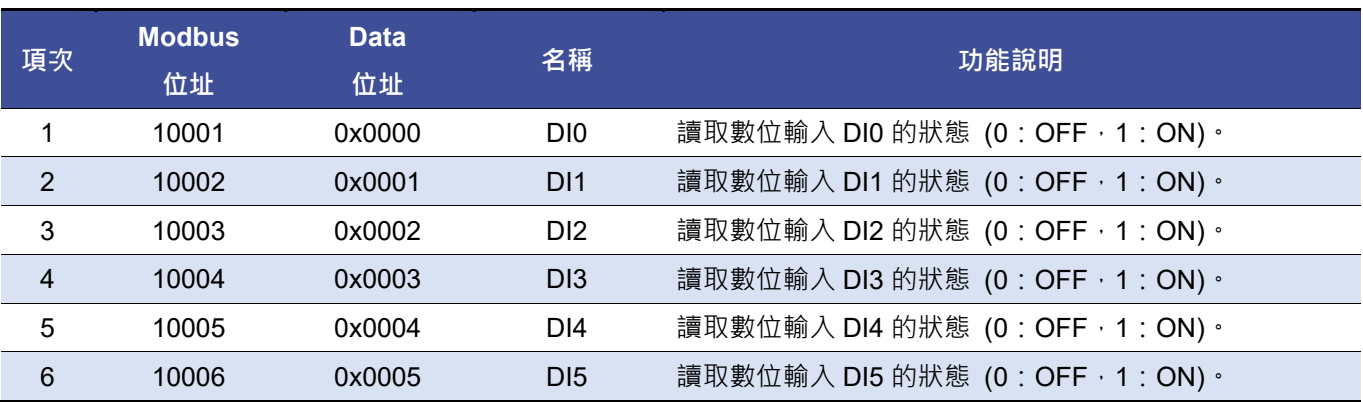

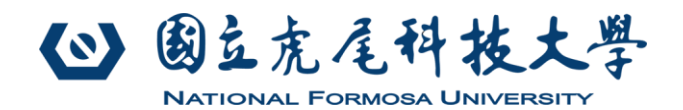

# **3.3. 功能碼 03**

Modbus 功能碼 03 用來讀取本機保持暫存器(Holding Register)的內容值。

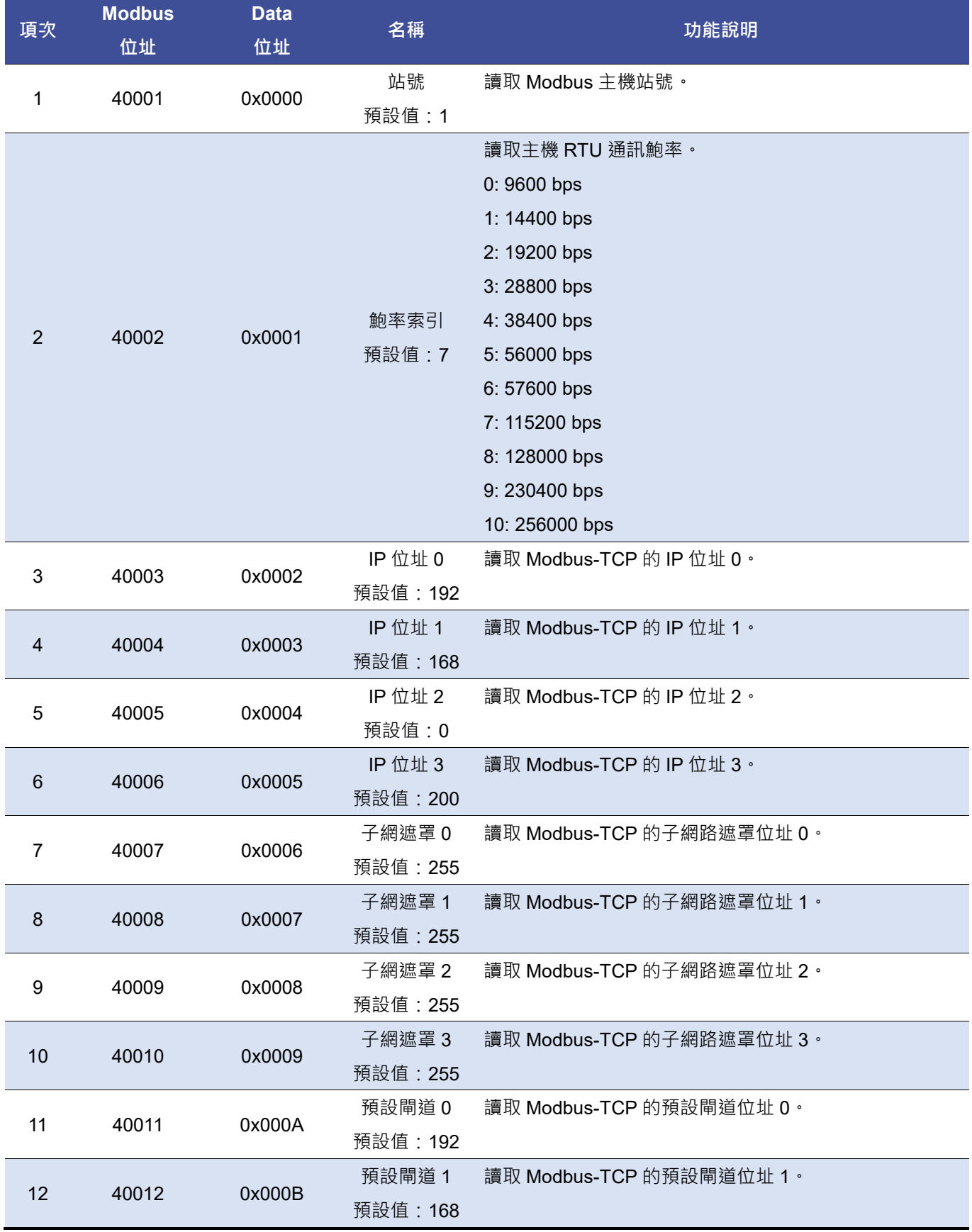

# 3 国立虎尾科技大學 **NATIONAL FORMOSA UNIVERSITY**

# **型號:KH-Modbus-5001MR V1.0.1**

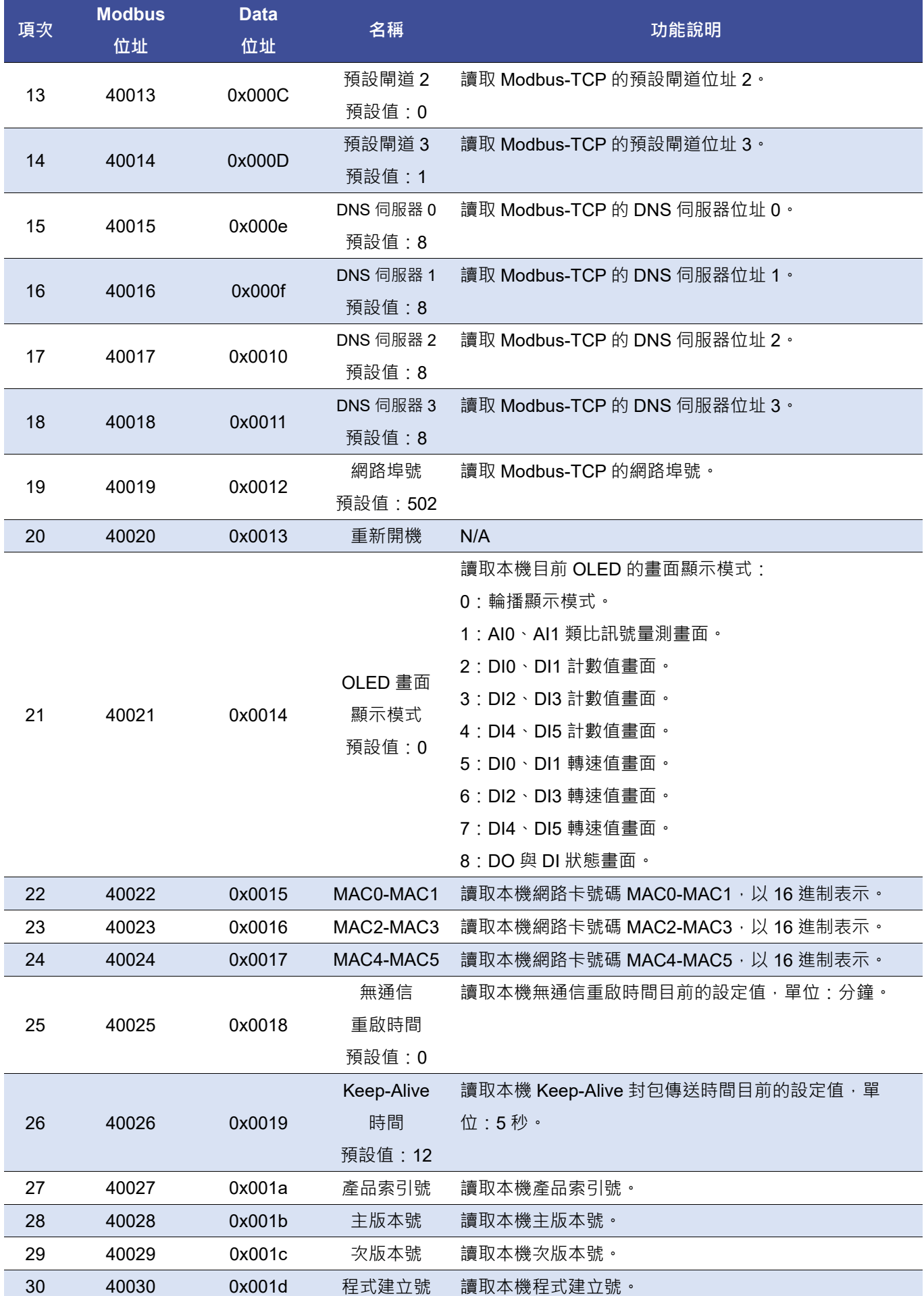

# 3 国立虎尾科技大學 **NATIONAL FORMOSA UNIVERSITY**

# **型號:KH-Modbus-5001MR V1.0.1 電機工程系 系統控制研究室 設計製作**

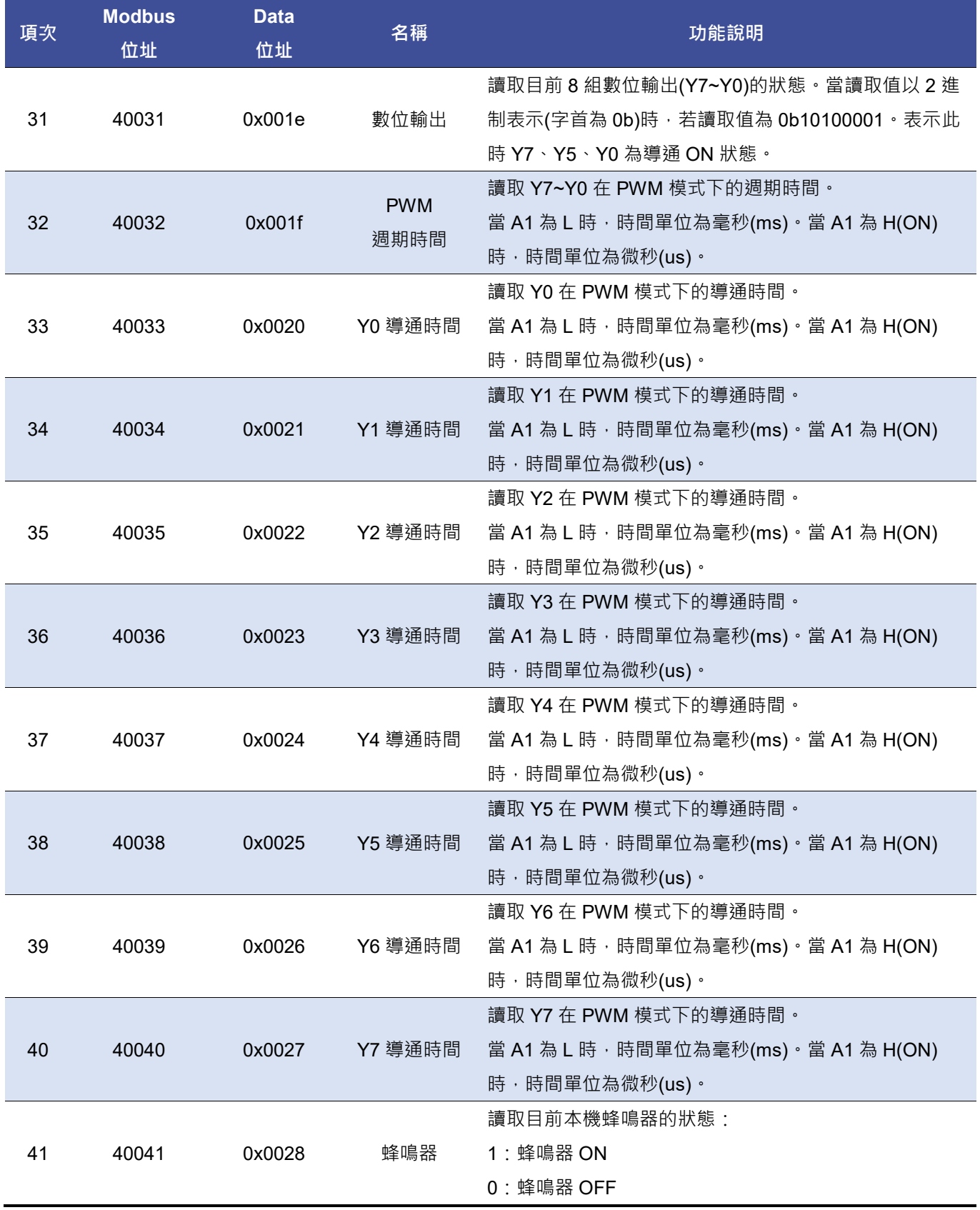

# **型號:KH-Modbus-5001MR V1.0.1**

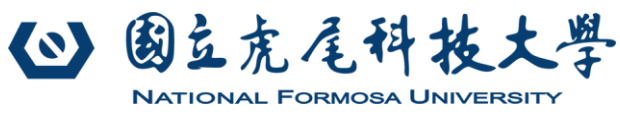

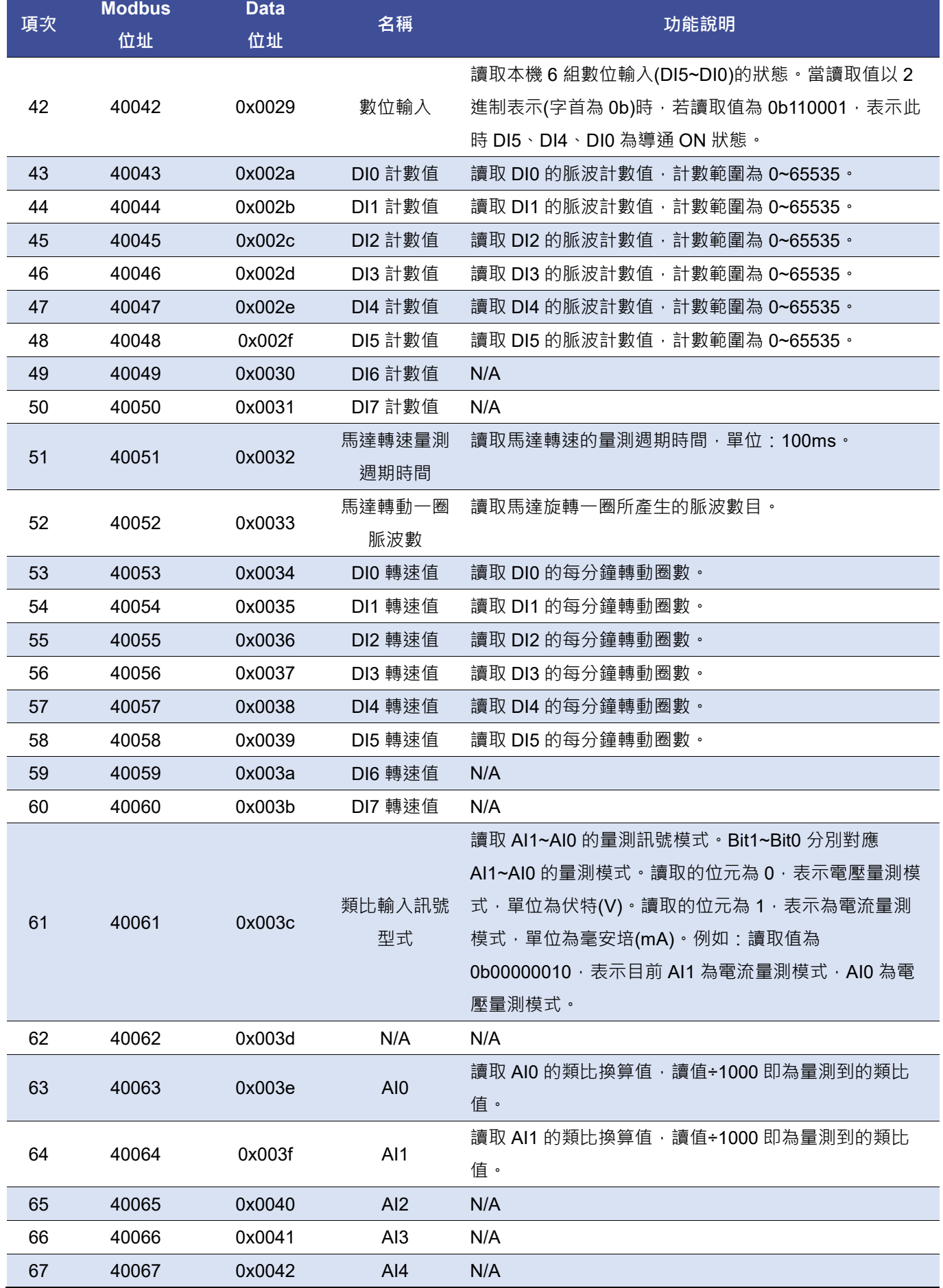

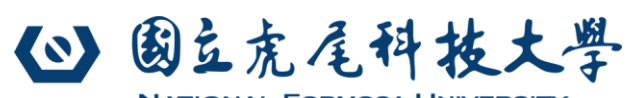

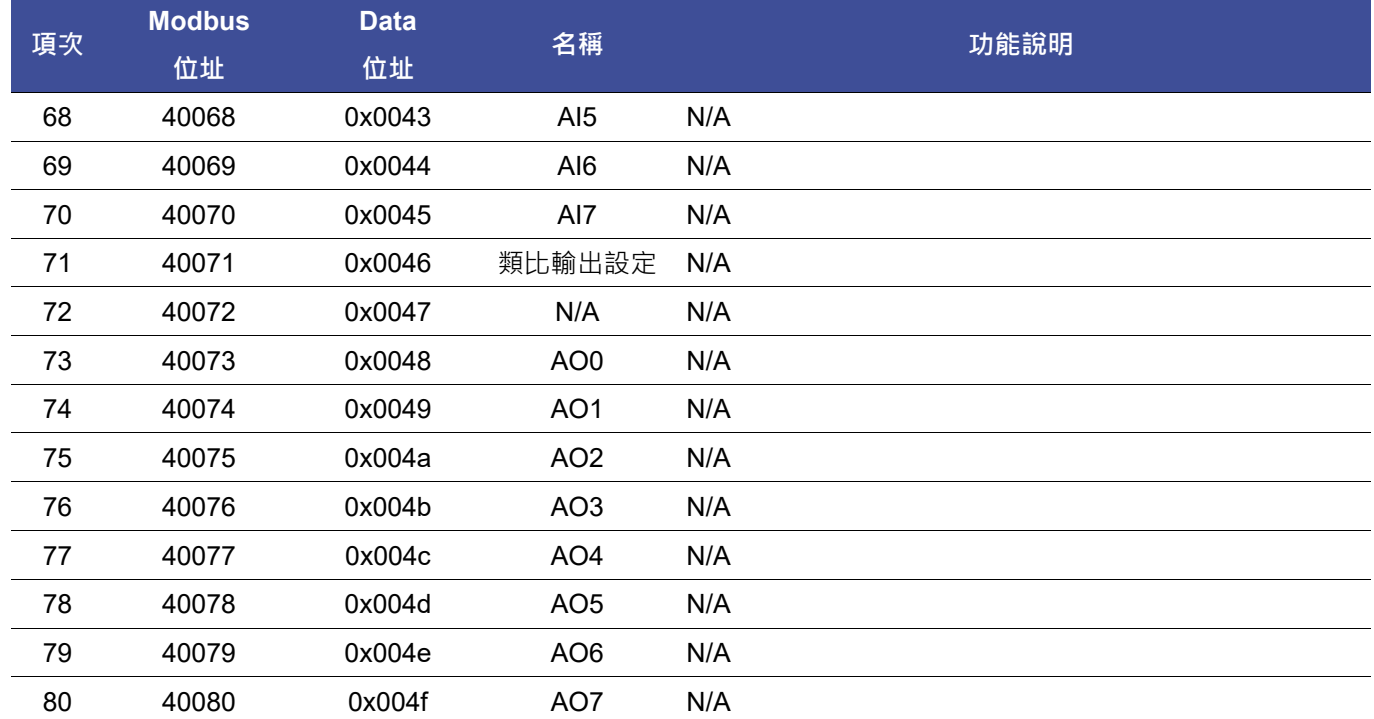

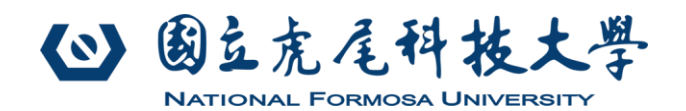

# **3.4. 功能碼 05**

Modbus 功能碼 05 用來設定本機數位輸出(DO)的 ON/OFF 狀態。

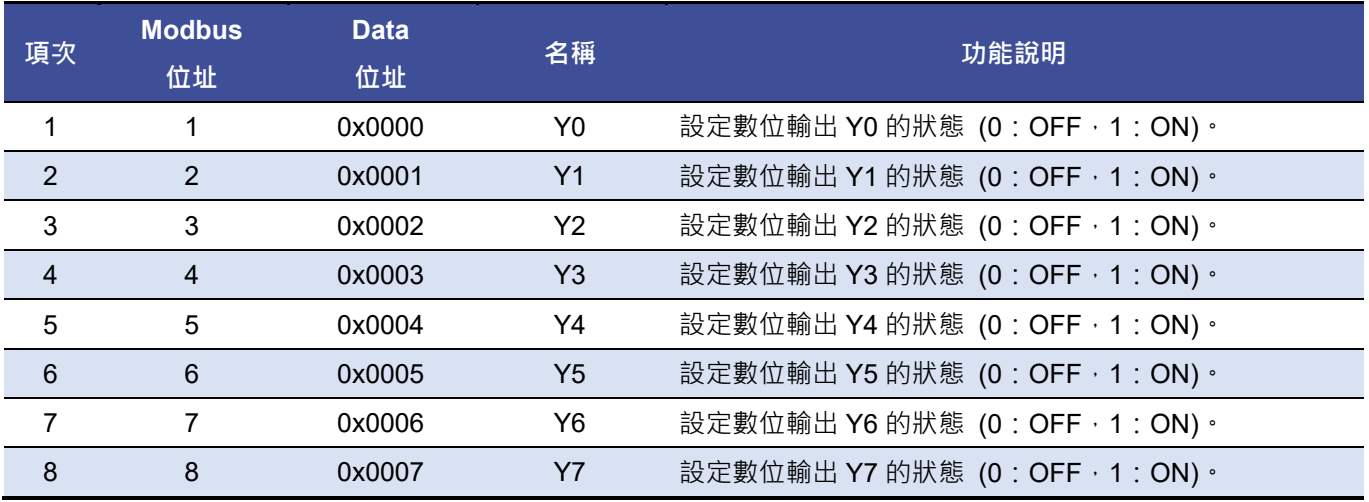

## **3.5. 功能碼 06**

Modbus 功能碼 06 用來設定本機保持暫存器(Holding Register)的內容值。

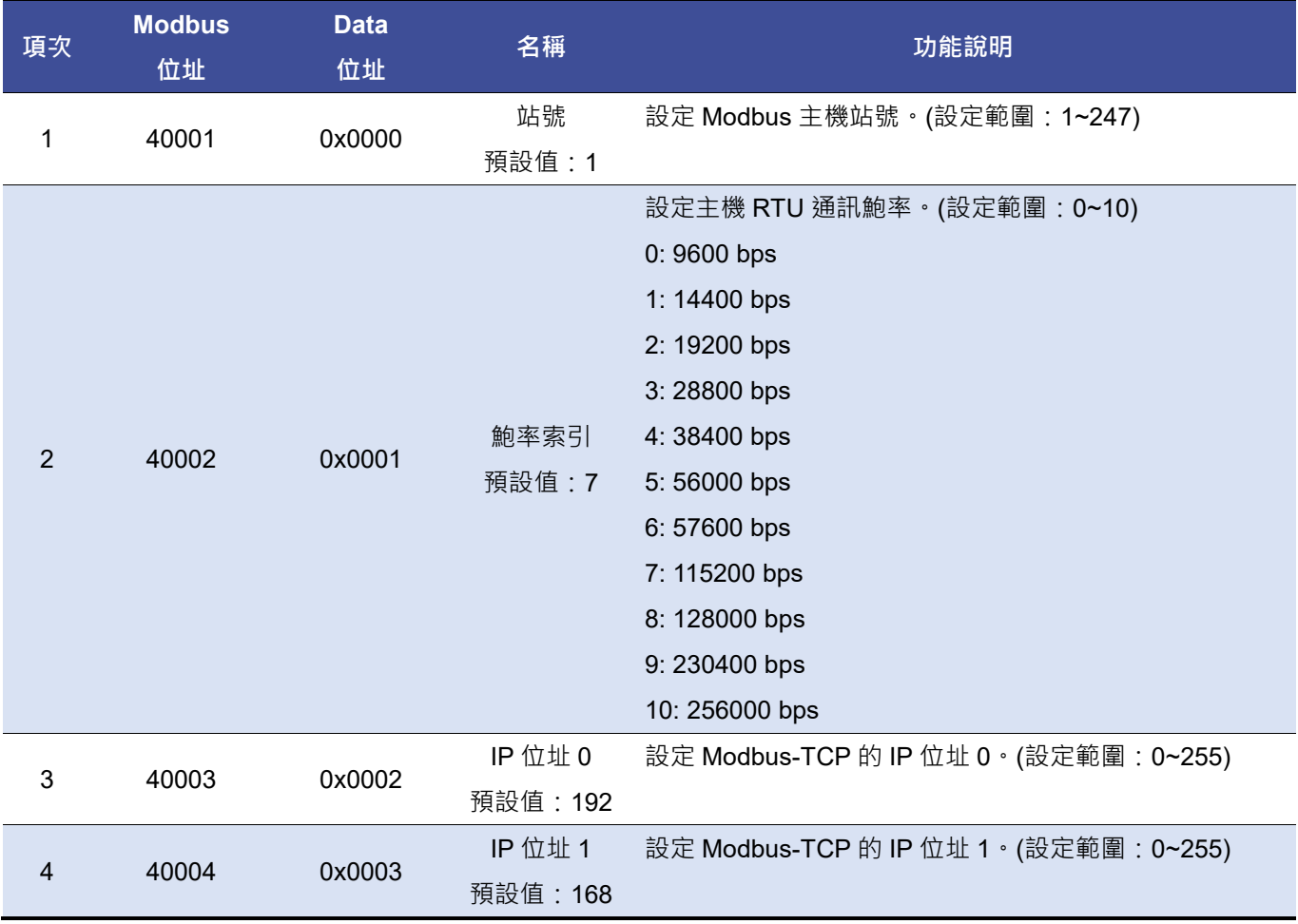

# 2 国立虎尾科技大學 **NATIONAL FORMOSA UNIVERSITY**

# **型號:KH-Modbus-5001MR V1.0.1**

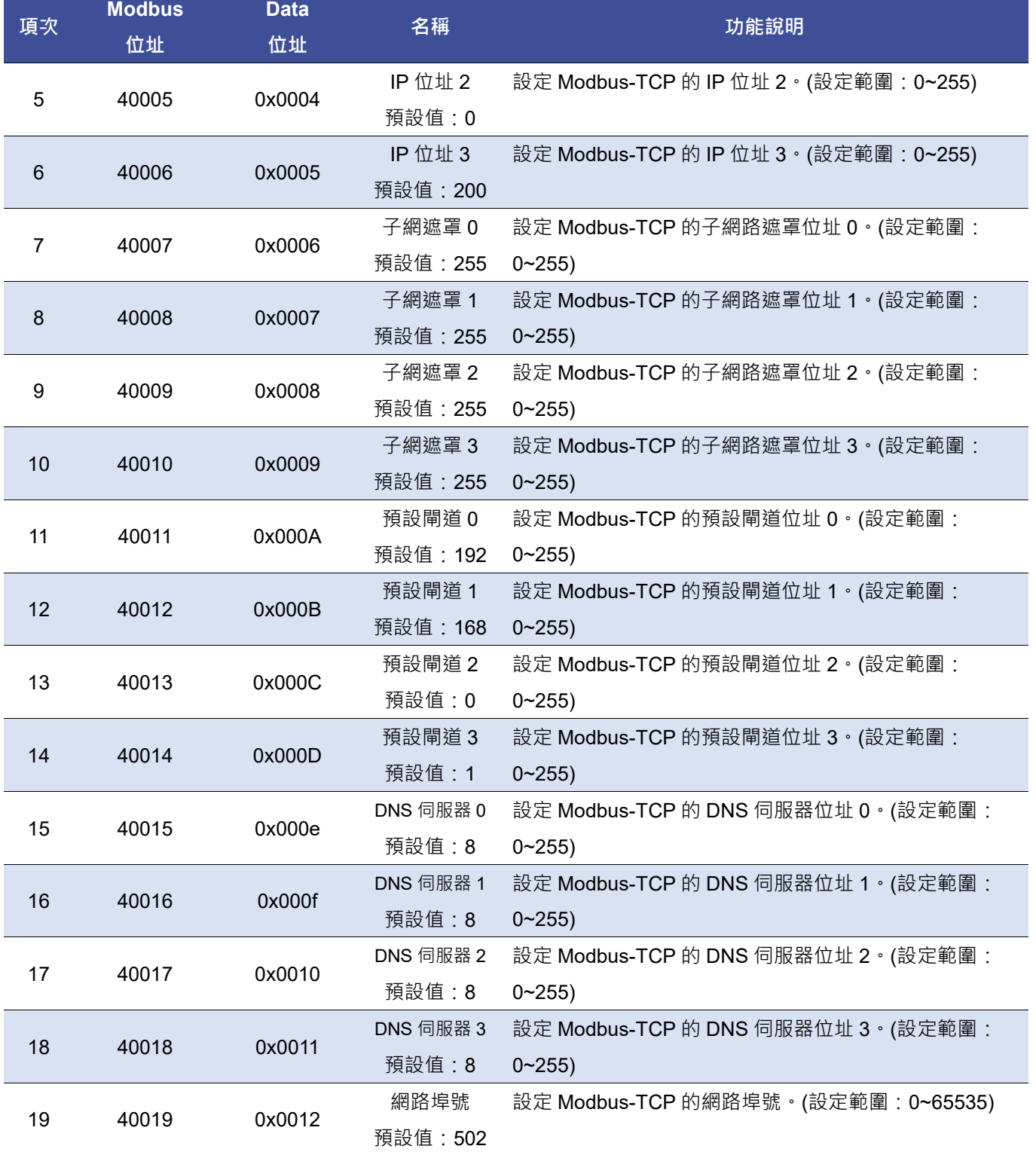

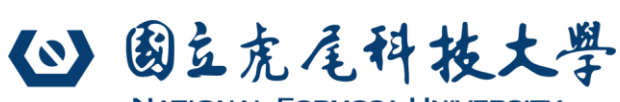

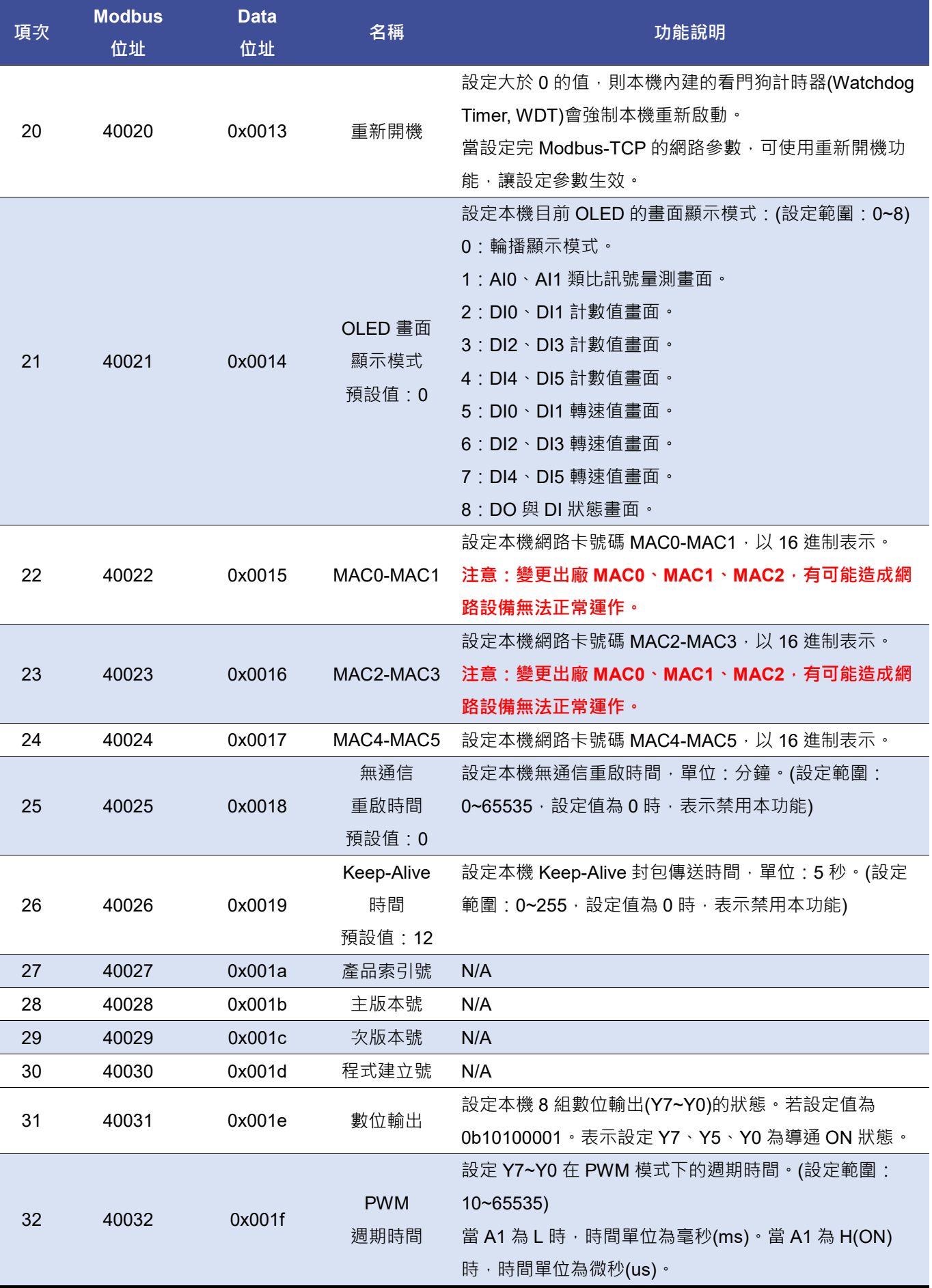

# **型號:KH-Modbus-5001MR V1.0.1**

## **電機工程系 系統控制研究室 設計製作**

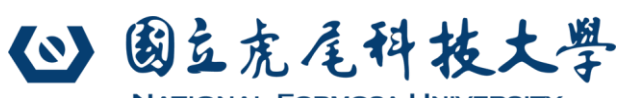

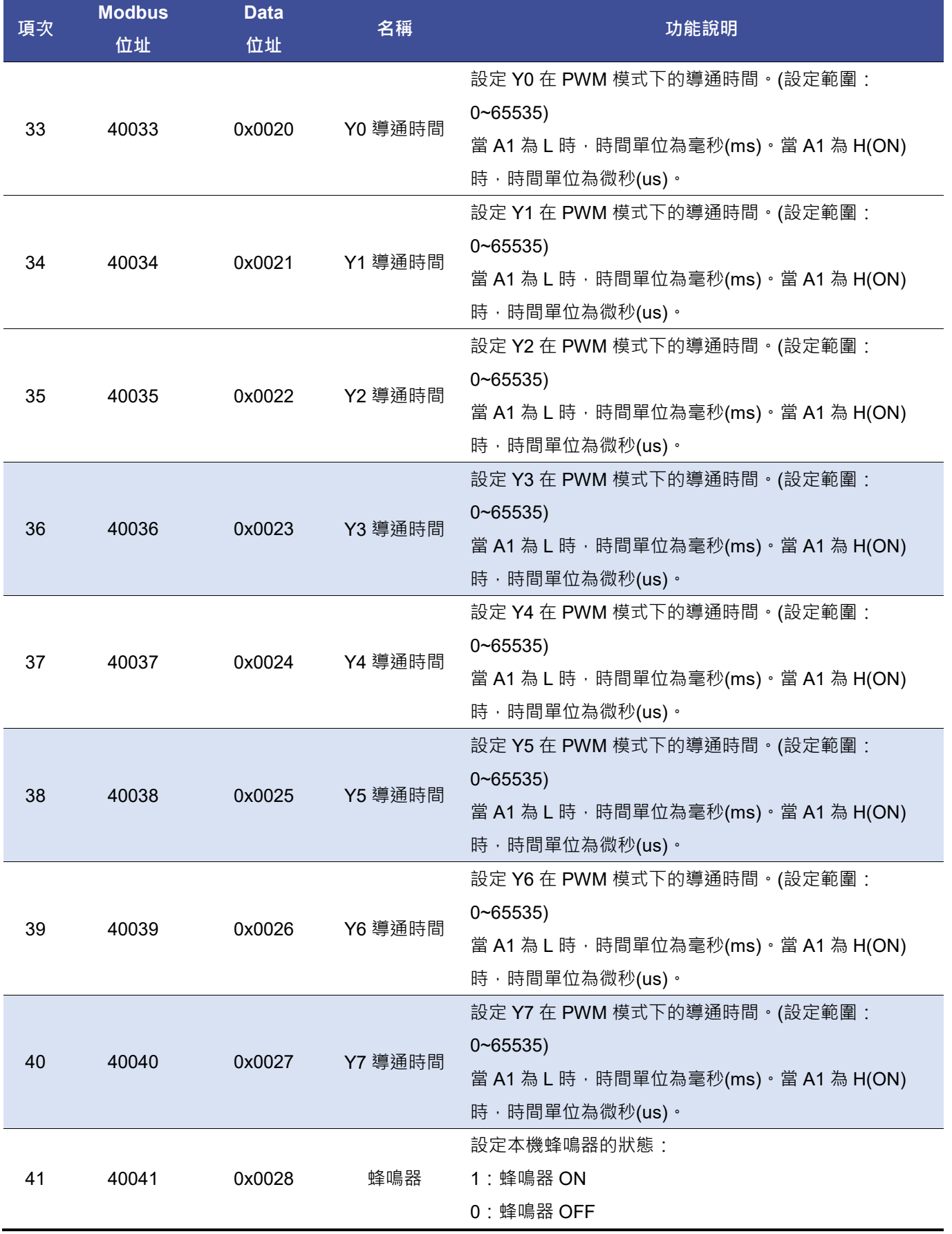

# 3 国立虎尾科技大學

# **型號:KH-Modbus-5001MR V1.0.1**

**NATIONAL FORMOSA UNIVERSITY** 

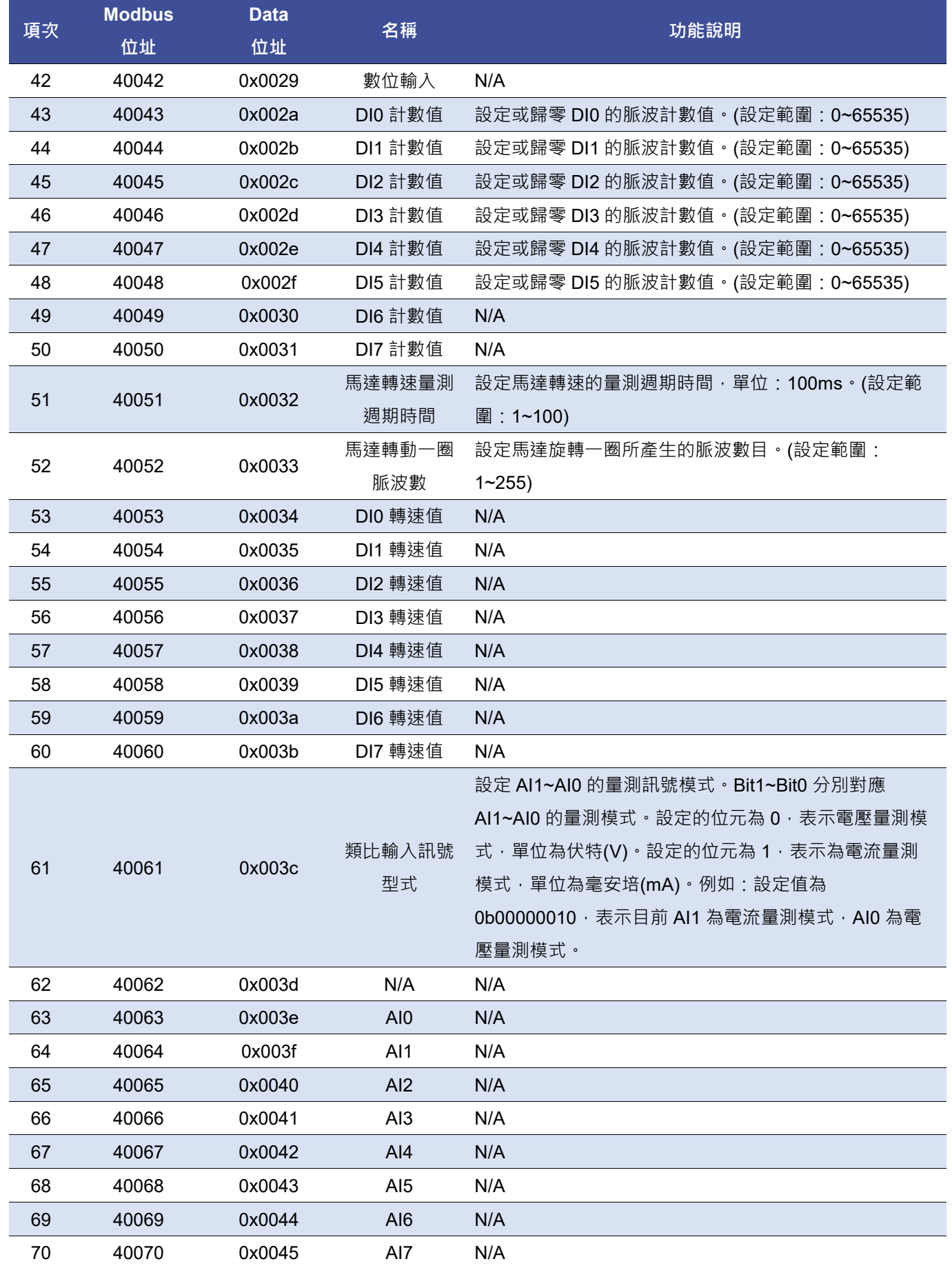

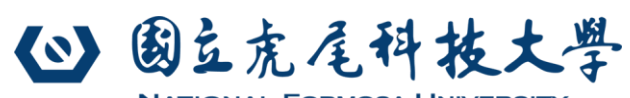

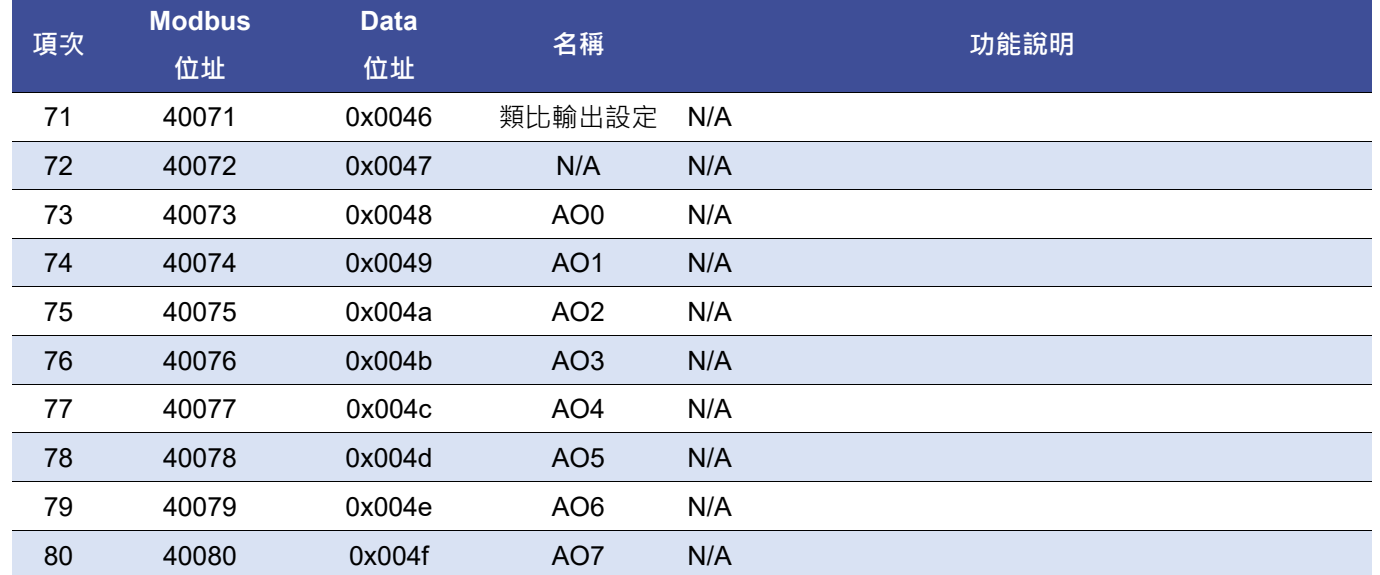

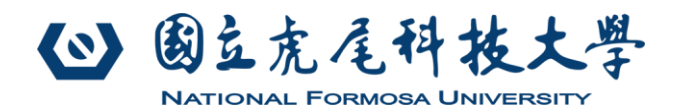

#### **4. 脈波寬度調變模式(Pulse-Width Modulation, PWM)**

AO E ю 100 50V **RV** 

本機的 Y0~Y7 可採 PWM 模式輸出,以下以 Y0 做為範例說明設定流程:

如上圖的 A1 指撥開關(SW202)的位置上撥至 ON 處時,則表示 PWM 的時間單位為微秒(us)。反之若 A1 指撥開關 的位置在下方(OFF)時,則表示 PWM 的時間單位為毫秒(ms)。

若要在 Y0 產生一個 PWM 週期為 100ms, 導通時間為 40ms 的 PWM 訊號。可以依下列步驟進行設定:

(1) 將 A1 指撥開關的位置設定在下方(OFF),讓時間單位為毫秒(ms)。

(2) 以功能碼 06 設定『PWM 週期時間(40032)』為 100。

- (3) 以功能碼 06 設定『Y0 導通時間(40033)』為 40。
- (4) 以功能碼 05 或功能碼 06 設定 Y0 的狀態為導通(ON)。
- (5) 此時 Y0 的狀態會以下列的方式切換導通與截止時間,直到設定 Y0 的狀態為截止(OFF)。

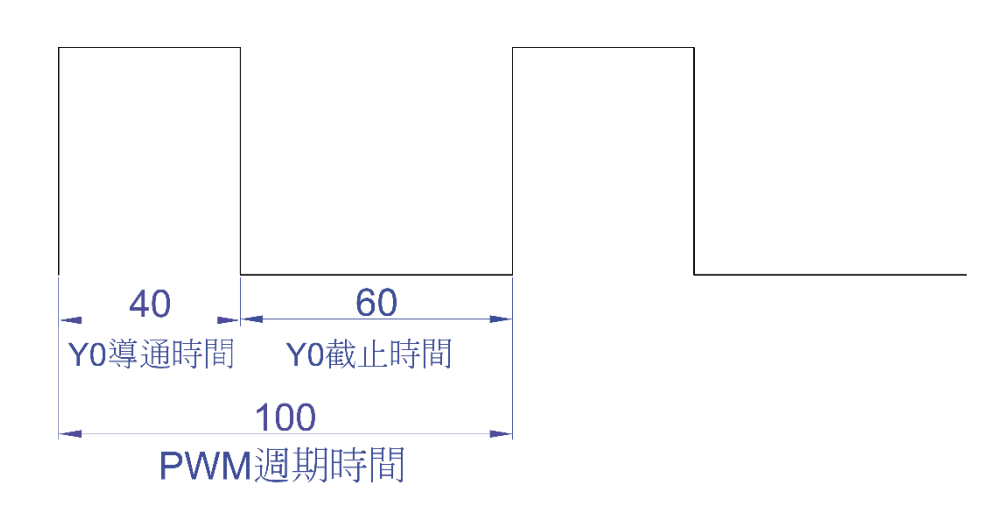

**注意 1:若 Y0~Y7 的導通時間大於或等於 PWM 週期時間,表示此時 Y0~Y7 做為一般數位輸出使用。 注意 2:PWM 的週期時間太短(頻率過高),會造成繼電器來不及反應動作。**

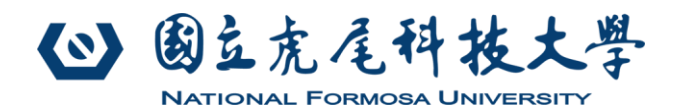

## **5. 類比輸入 AI 電壓/電流量測模式**

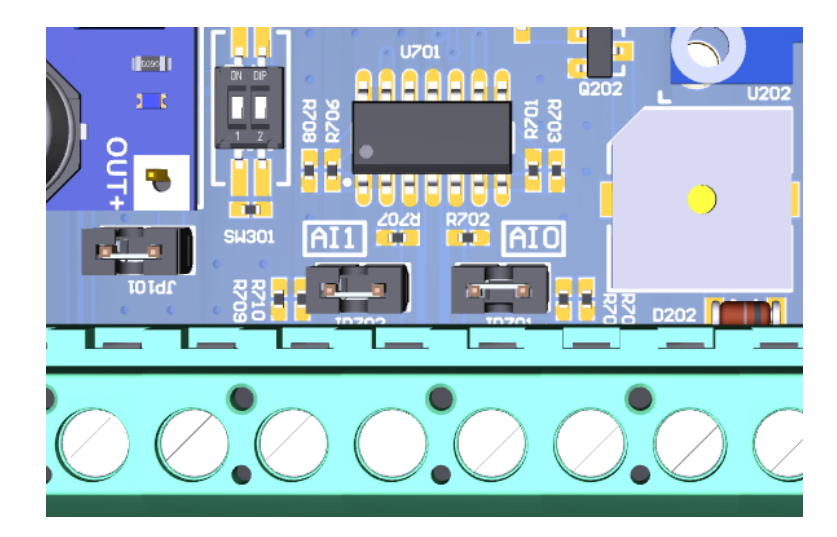

本機內建兩組類比輸入(AI0, AI1)可量測 0~10V 或 0~20mA。以下以 AI0 做為範例說明設定流程:

#### **5.1. 電壓量測設置流程**

- (1) 將上圖 AI0 標示的短路片拔除。
- (2) 以功能碼 06 設定『類比輸入訊號型式(40061)』為 0x0000。
- (3) 於 AI0 端子位置連接 0~10V 的電壓輸入訊號。
- (4) 以功能碼 03 讀取『AI0(40063)』, 讀值÷1000 即為 AI0 量測到的類比電壓 (單位: V)。

#### **5.2. 電流量測設置流程**

- (1) 將上圖 AI0 標示的短路片接上。
- (2) 以功能碼 06 設定『類比輸入訊號型式(40061)』為 0x0001。
- (3) 於 AI0 端子位置連接 0~20mA 的電流輸入訊號。
- (4) 以功能碼 03 讀取『AI0(40063)』, 讀值÷1000 即為 AI0 量測到的類比電流 (單位: mA)。

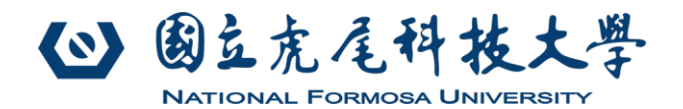

## **6. 數位輸入**

本機提供 6 組數位輸入,依使用需求可架構為 NPN 型輸入或 PNP 型輸入,以下說明兩種輸入型態的配線方式。

## **6.1. NPN(漏)型輸入**

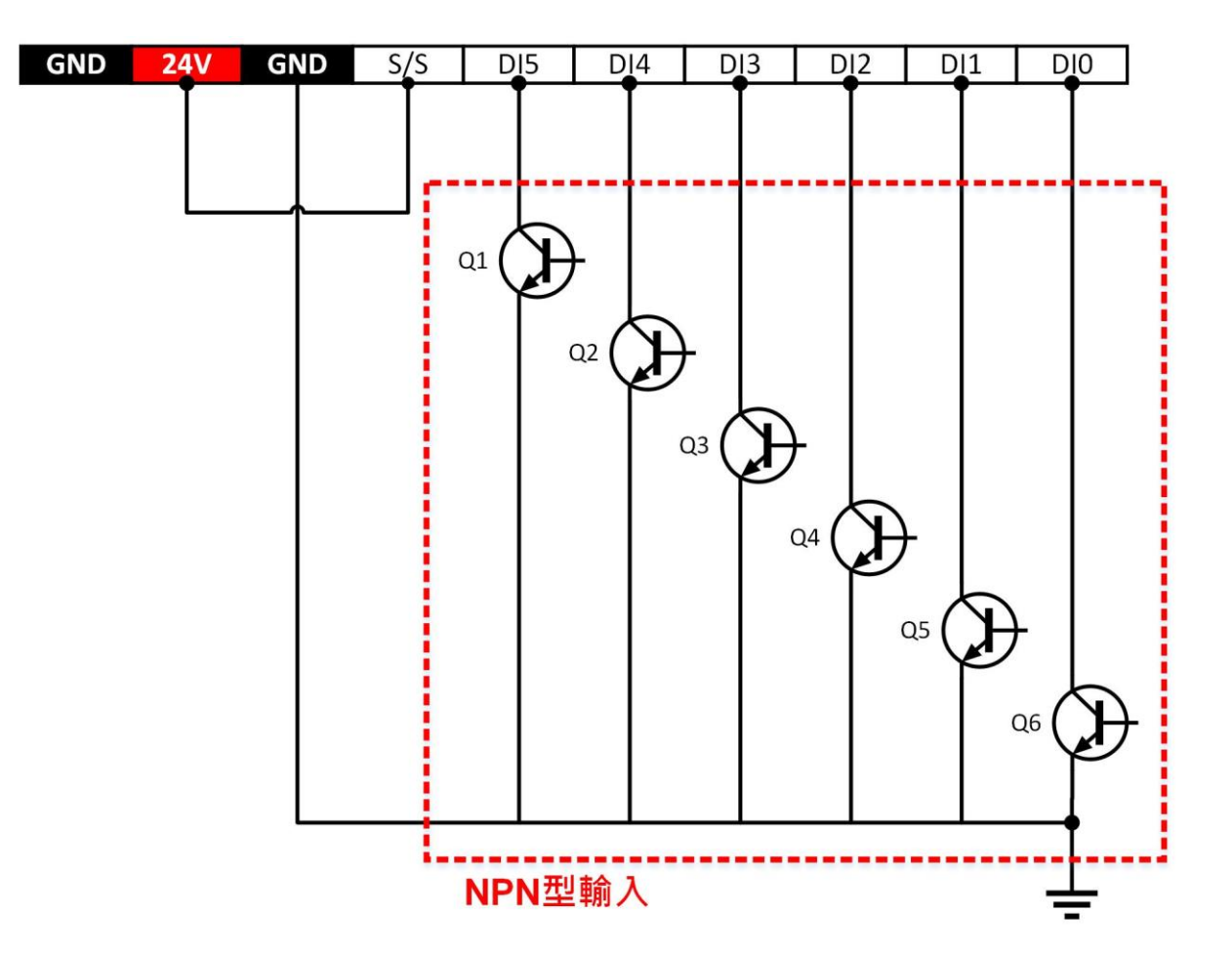

上圖為本機採用 NPN 型輸入的配線方式。將本機的 S/S 端與 24V 端連接, DI5~DI0 連接 NPN 型感測器的輸出,並 將感測器的地端與本機地端(GND)連接(共地), 即完成 NPN 型輸入的配線。此時使用功能碼 03 讀取『數位輸入 (40042)』,即可獲得目前 6 組數位輸入的狀態。

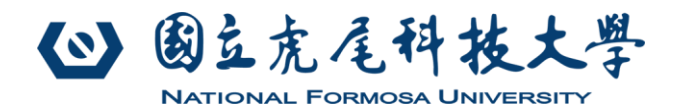

## **6.2. PNP(源)型輸入**

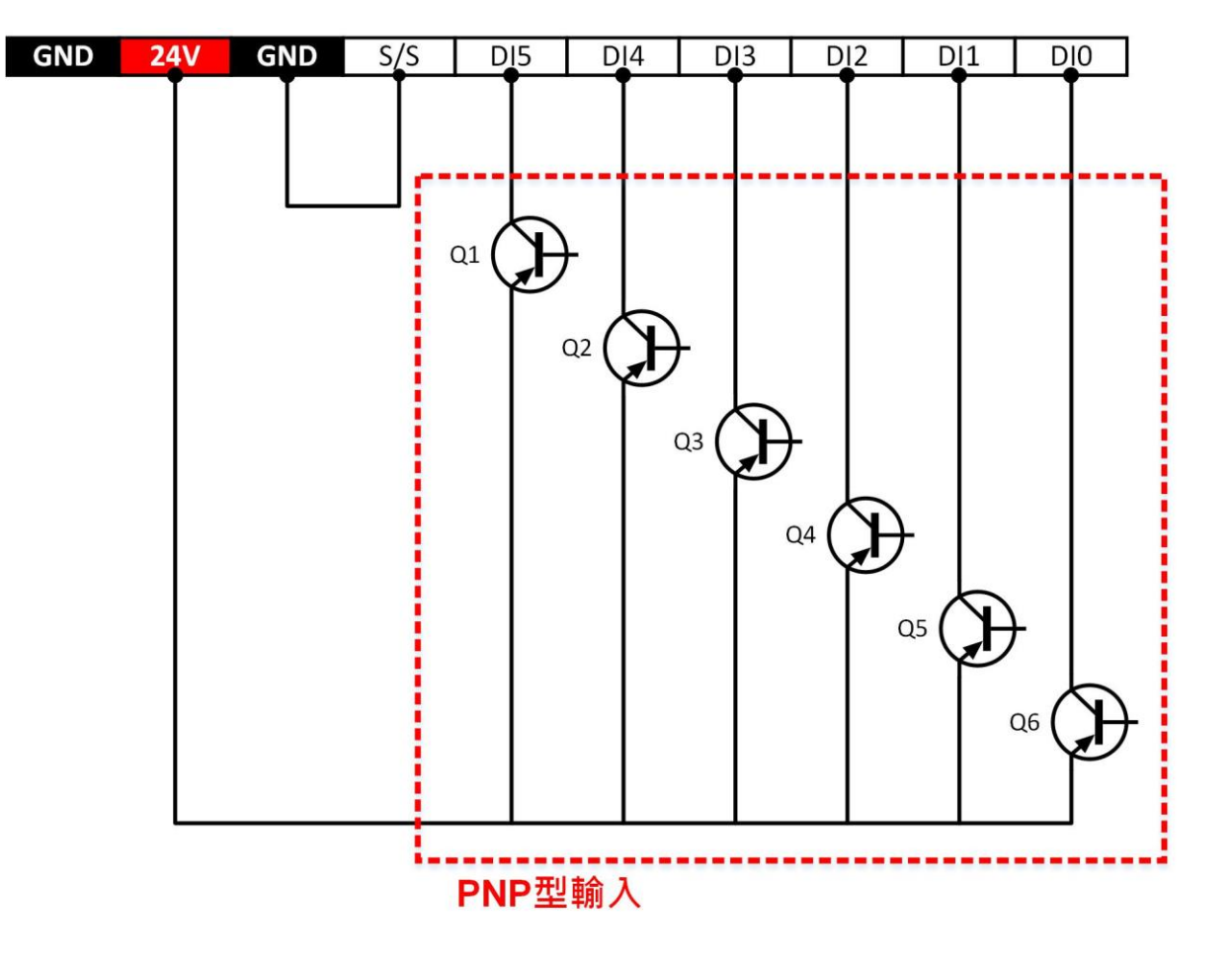

上圖為本機採用 PNP 型輸入的配線方式。將本機的 S/S 端與本機地端(GND)連接, DI5~DI0 連接 PNP 型感測器的 輸出,並將感測器的射極端與本機的 24V 端連接,即完成 PNP 型輸入的配線。此時使用功能碼 03 讀取『數位輸入 (40042)』,即可獲得目前 6 組數位輸入的狀態。

#### **6.3. 脈波計數**

本機的 6 組數位輸入(DI5~DI0)可用於計數 6 組數位輸入, 計數範圍為 0~65535 · 以 DI0 為例, 可使用功能碼 03 讀 取『DI0 計數值(40043)』,也可以使用功能碼 06 設定或歸零『DI0 計數值(40043)』。

#### **6.4. 馬達轉速量測**

本機的 6 組數位輸入(DI5~DI0)可用於測量 6 組馬達轉速,量測範圍為 0~65535 RPM。以 DI0 為例,若量測更新時 問設定為 1 秒,而馬達旋轉一圈會使感測器產生 6 個脈波,則可依下列步驟進行設定:

- (1) 以功能碼 06 設定『馬達轉速量測週期時間(40051)』為 10。
- (2) 以功能碼 06 設定『馬達轉動一圈脈波數(40052)』為 6。
- (3) 依轉速量測感測器的 NPN 或 PNP 型態完成配線。
- (4) 以功能碼 03 讀取『DI0 轉速值(40053)』, 即為連接 DI0 的馬達轉速(單位: RPM)。

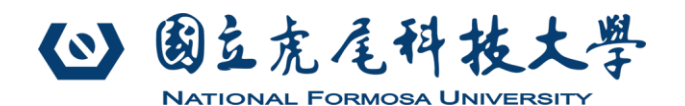

#### **7. Modbus-RTU 終端電阻設置**

Modbus-RTU 網路的實體層是 RS-485 介面。若本機安裝在 RS-485 涌訊網路的末端,為避免訊號反射造成涌訊封包 錯誤。需將終端電阻設置指撥開關(SW301)的兩個指撥開關上撥至「ON」。

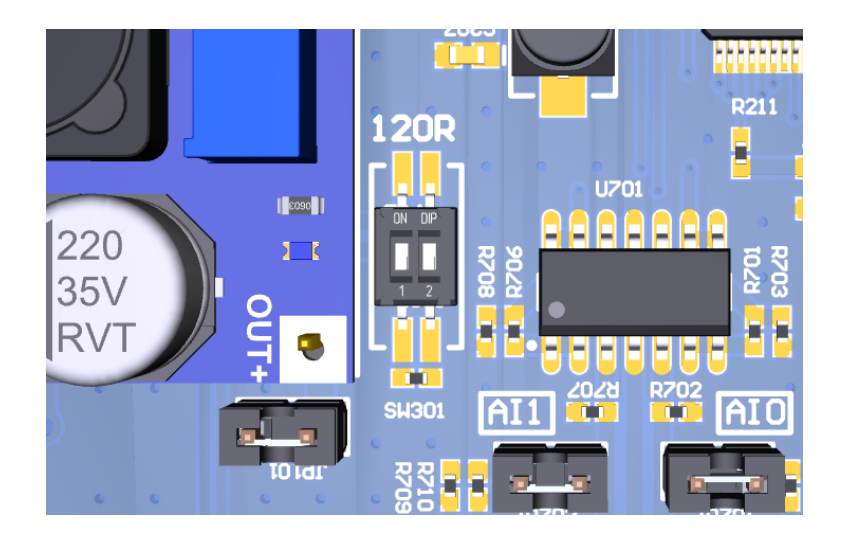

#### **8. ESG 永續發展與客製化 DO/DI/AO/AI 點數遠端 I/O 模組**

隨著環境保護(Environmental)、社會責任(Social)、公司治理(Governance)的 ESG 全球浪潮崛起。各國政府也 陸續制定各項規範,要求企業需逐年降低碳排放量,並有各項監管措施。

遠端 I/O 模組是工廠自動化不可缺少的重要元件,市售的遠端 I/O 模組大多是固定點數,無法因應產業各種不同 需求的點數進行訂製。因此廠商只能選擇超過需求點數的模組,不僅造成未使用點數的浪費,也造成遠端 I/O 模組的 耗電量過高,造成碳排放量增加。

我們研究室可依廠商的需求訂製 DO/DI/AO/AI 不同點數的遠端 I/O 模組,只要達到起訂量,即可安排設計與生 產。不僅可大幅降低廠商的採購成本,更可降低碳排放量,朝 ESG 目標邁進。

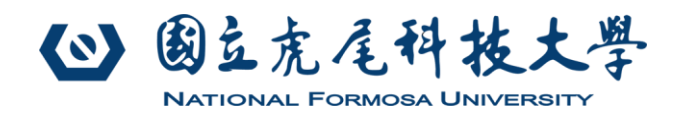

# **9. 版本更新記錄**

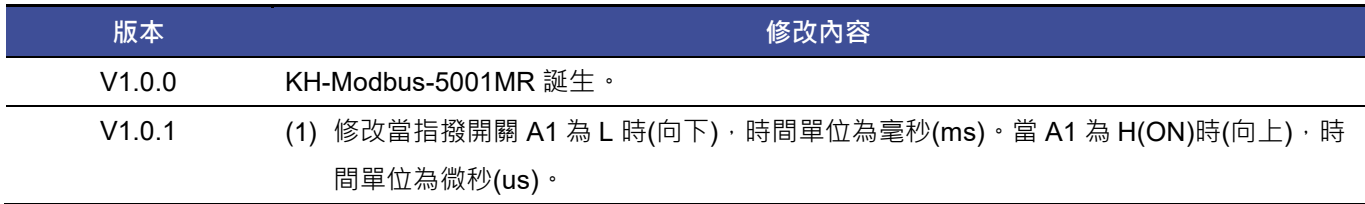